# **Clear displayed alert statistics**

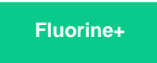

On the Observer Monitor page, you can clear the alert statistics that are currently displayed. **NOTE:** Doing this will remove all data that has been aggregated for alert statistics on the **[Monitor](https://docs.perspectium.com/display/fluorineplus/Using+the+Observer+Monitor+page)** page only. Your trend group charts on the **[Overview](https://docs.perspectium.com/display/fluorineplus/Using+the+Observer+Overview+page)** page will not be affected.

## **Procedure**

#### This action **cannot be undone**.

To clear the alert statistics displayed as a bar graph on the Monitor page, follow these steps:

- **1.** [Log into Observer](https://docs.perspectium.com/display/fluorineplus/Get+started+with+Observer) and click > **Monitor** to navigate to the **[Monitor](https://docs.perspectium.com/display/fluorineplus/Using+the+Observer+Monitor+page)** page.
- **2.** Scroll down to **Alert Lists** and click to expand the list of alerts that have been posted for each alert category.

**3.** On the right-hand side of the page above each alert category list, you will see a icon. Click this icon to delete all alert list data for an alert category. A popup confirmation will appear, and the page will automatically be refreshed.

### **Similar topics**

- [Observer for ServiceNow](https://docs.perspectium.com/display/fluorineplus/Observer+for+ServiceNow)
- [Get started with Observer](https://docs.perspectium.com/display/fluorineplus/Get+started+with+Observer)
- [Configure your Observer settings](https://docs.perspectium.com/display/fluorineplus/Configure+your+Observer+settings)
- [Configure your general preferences](https://docs.perspectium.com/display/fluorineplus/Configure+your+general+preferences)
- [Revert trend groups to defaults](https://docs.perspectium.com/display/fluorineplus/Revert+trend+groups+to+defaults)

## **Contact Perspectium Support**

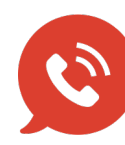

**US: [1 888 620 8880](tel:18886208880)**

**UK: [44 208 068 5953](tel:442080685953)**

**[support@perspectium.com](mailto:support@perspectium.com)**